#### **the Scandroid**

Version 1.1 http://cherry.conncoll.edu/cohar/Programs Copyright © 2005 Charles Hartman

#### **About the Scandroid**

The Scandroid is a program that scans metrical verse. If you don't know what that means, you probably don't want the program. It has nothing to do with JPEG files or police radios.

If you've used an earlier version of the Scandroid, you may want to look over this manual anyway. Much has changed, including some keystroke commands. See the file, revisionhistory.txt, for a brief rundown.

Copyright (C) 2005 Charles Hartman — This program is free software; you can redistribute it and/or modify it under the terms of the GNU General Public License as published by the Free Software Foundation; either version 2 of the License, or (at your option) any later version. See the accompanying file, gpl.txt, for full details.

This software is OSI Certified Open Source Software. OSI Certified is a certification mark of the Open Source Initiative.

Part of the Scandroid's purpose is to suggest that a program that scans metrical verse may be an interesting idea: that its existence and successes and failures might repay attention by a reader of poetry or literary critic or linguist. The program has innumerable limitations. Here's an important one:

*It deals only with English verse***.** Its internal dictionary of syllables and stresses contains only English words and, more subtly, only the kinds of information relevant to English verse. The metrical rules and principles, too, are those of English. French, Chinese, German or Greek would require not just a different dictionary but a different program. (For one explanation, see Hanson and Kiparsky, "A Parametric Theory of Poetic Meter," *Language*, 1996, 72, 2, 287-335.)

The Scandroid is freely distributable under the terms of the GNU Public License. You can give it away, use it in class, make it do your poetry homework for you, anything you like. I ask you to credit it and me appropriately and send me any interesting modifications. It's written in the Python programming language. The source code is available from the same place where you got the program.

I would be very happy to hear about the Scandroid's successes and failures. Please send bug reports, suggestions for new features, and interesting results you'd like to share to me at: charles.hartman@conncoll.edu.

# **1. Installing the Scandroid**

The Scandroid runs on either Macintosh (OS 10.3+ only) or Windows. Download the archive appropriate to your computer. Make a folder for it, copy the archive there, and double-click the archive to unpack it. To run the program, double-click the "executable." On Mac, the executable is the Scandroid icon (a detail from a portrait late in life of General Henry Martyn Robert). On Windows, the executable is the file called Scandroid.exe.

The program keeps some data in a dictionary file. On Mac, this is safely hidden away inside the application. On Windows, it's a separate file called scandictionary.txt. Keep this file where the Scandroid can find it, and don't mess around with it. If you defy either of these admonitions, the program will still work, but it won't work as well, because it will be stupider than usual about how words are divided into syllables and which syllables are stressed. See section **8: The Dictionary** for details.

If you want to install the Scandroid on another system such as Linux, it shouldn't be very difficult, but you'll have to build it from the source code, which is available in the same place as the Mac and Windows archives. The program is written in Python and wxPython (the versions used are shown in the startup screen). If you do this, I would very much appreciate hearing about it.

# **2. The Window**

When you run the Scandroid, you'll see a window with several parts. The next page shows an illustration of it. Here's a list of the parts from top to bottom:

- 1. **Scansion line.** The results of the program's calculations appear here, step by step. You can't edit them. (I'm not sure what the point of the program would be if you could.)
- 2. **Line to be scanned.** This is also read-only (or almost; see **6: Fixing the Line**). You don't type lines here. Instead, when you double-click a line in the Text panel, it gets copied into this field to be scanned. (See **3: Quick How-To**.) These two one-line fields at the top of the window, 1. and 2., are sometimes referred to in this manual as "the workboxes."
- 3. **Scansion buttons.** These do the main business of the program. For details see **3: Quick How-To**. Most of them have menu equivalents with keyboard shortcuts.

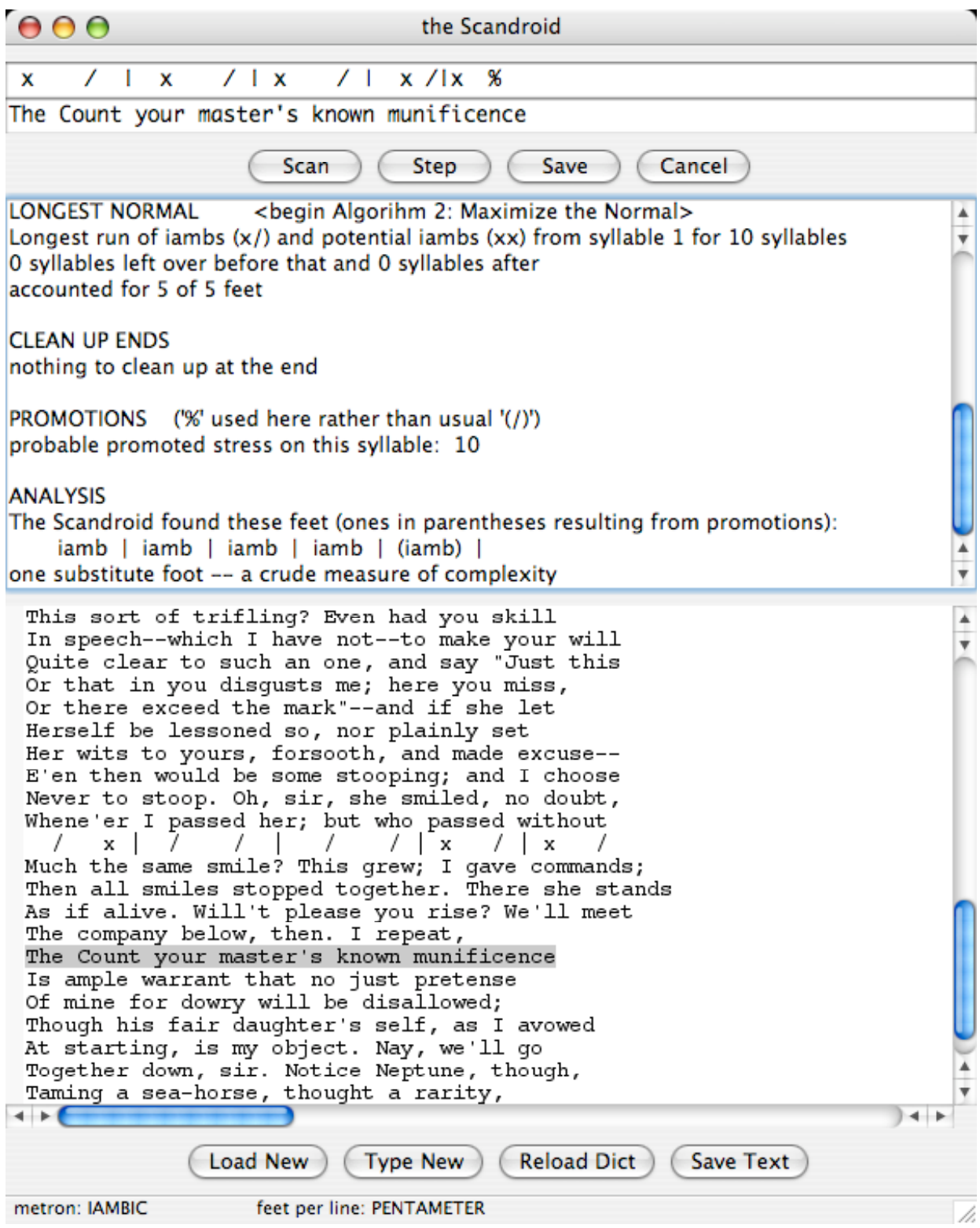

- 4. **Notes panel.** This is where the Scandroid reports how it arrives at its intermediate results so as to explain in some detail the marks that appear in the scansion line. You can't edit this, but you can select all or part of the notes for copying to the clipboard and pasting in another program.
- 5. **Text panel.** This shows the poem—that is, the collection of lines to be scanned. You can type lines in or, better, load a text file. The following section tells you how, and the following section explains it in detail.
- 6. **Text buttons.** These are for handling text and files. Most of these buttons, too, have menu and keystroke equivalents. For details see **4: Text Files**.
- 7. **Status bar.** This keeps you posted about the current parameters, or conditions, for scansion. It tells you whether the "metron," the basic foot, is the iamb  $(x)$  or the anapest  $(xx)$ . If the program is assuming a regular line-length, the status bar tells you how long the line is. If not, it informs you that line-length is being treated as variable: the program will recalculate it, as best it can, for each line.

#### **3. Quick How-To**

Here's a summary of the basic steps in using the Scandroid. Later sections explain variations, details, and background concepts. Reading those sections will make the program more useful.

Most of the program's actions can be controlled from its menus, and most of them have keyboard equivalents. When the keyboard commands are mentioned here, "cmd" means that you hold down your computer's "command" modifier key—on Mac, the Apple key; on Windows, Ctrl—while you press the relevant letter or number key.

- 1. Click the Load New button (or press cmd-L). In the resulting dialog, select a plain-text file containing the lines you want to scan—a poem, presumably. (See **4: Text Files** for details.) One sample (Keats's ode "To Autumn" is included in the program archive.)
- 2. Double-click a line in the Text panel. This selects the line and copies it into the work-box at the top of the window. There's also an item in the Scan menu, "Next unscanned line," which finds the first line at or below the cursor that doesn't have a scansion directly above it. (They keyboard shortcut is cmd-1—the number '1', not lowercase letter 'L'.)
- 3. Click the Step button (or press cmd-T) to perform the first step in the scansion process: dividing the line into syllables and putting a mark over each one in the scansion work-box. In the Notes window you'll see the name of this step (SYLLABLES), followed by lists of words that the Scandroid found in its dictionary and words whose syllabification it figured out from general principles. (You can override its decisions; see **6: Fixing a Line** and **8: The Dictionary**.)
- 4. Keep clicking the Step button to follow the next stages in the scansion process. There are around half a dozen steps; the number varies according to circumstances. (See **5: What Happens When You Load a File** and **9: Algorithms**.) If you want to skip straight to the conclusion of the scanning process for the line, click the Scan button (or press cmd-2). All the explanations appear in the Notes window as if you had gone through the steps one by one.
- 5. In case something seems wrong with the scansion, you can control several basic assumptions the program makes:

(a) If it's wrong about how a word is divided into syllables, or how it's stressed, double-click the word. Do this in the workbox—not down in the Text panel! (That would just select the line again and restart the scansion.) Follow the directions in the dialog box that comes up. (See **6: Fixing a Line** for details, and **7: Lexical Stresses** and **8: The Dictionary** for still more.)

(b) If the program is wrong about the metron—if it's trying to scan as iambic lines that you know are anapestic, or vice versa—you can force the opposite choice the other way through items available in the Scan menu. (For background, see **5: What Happens When You Load a File**.)

- 6. When the scansion is complete, so that clicking Step has no further effect, you can store the scansion down in the Text panel by clicking the Save button or pressing cmd-3. This displays the scansion above the line it belongs to, and clears both the workboxes. You can Save the scansion at any stage of scanning. If you select the same line again and Save again, perhaps at a different stage, the new scansion will replace the old one in the Text panel. (You can fool the program into preserving multiple scansions; see the end of this section).
- 7. All your scansion results on a poem will disappear when you click Load New again (or Type New). To preserve your work on disk, click the Save Text button at the bottom of the window. In the dialog that comes up, supply a file name. If you Save Text more than once and supply the same name, you'll be asked to confirm that you want to overwrite the existing file. The output is a plain text file that can be loaded into any text editor or word-processing program. You may want to set your editor's font to a fixed-width one, such as Courier, so as to preserve the alignment between scansion marks and the syllables they belong with.

That's all there is to the basic process. Here are some tricks that you might find useful. You should browse through these, because some options are described only here.

- 1. You can scan a whole series of lines quickly by holding down your system's "command" key (Apple or Ctrl) and pressing the 1, 2, 3 keys repeatedly. This selects the next unscanned line, scans it, and saves it back to the Text panel.
- 2. To quit scanning a line without saving the results in the Text panel, click the Cancel button. Selecting a new line has the same effect.
- 3. An option in the Edit menu lets you turn ON line numbers in the display of text in the Text panel, or turn them off again. They're not smart: against the convention for printing poetry, they include blank and title lines. That's why they're off by default. Nor is there any way to save them when you save the file.
- 4. The text in the Text panel can be edited, though not while a line is selected for scanning in the workbox at the top of the window. (This is to prevent inconsistencies that could result if you were to edit the line that's being scanned.) As a result:

(a) You can edit a line before you select it to be scanned. For example, if something in the spelling or spacing in the lines confuses the program, you can Cancel the current scansion, edit the line, and re-select it.

(b) You can add notes of your own—to the lines, to the scansions saved over them, or to the top or bottom of the whole text—which will be saved to disk when you click the Save Text button.

(c) This is also how you can trick the program into saving multiple scansions: Save one, move the cursor to the right-hand end of it, and press Return or Enter to make a blank line between the scansion and the line it belongs to. Then re-select the line and scan it again (perhaps progressing to a different stage or using different choices). When you click the Save button again, the new scansion will be stored above the verseline as usual, but it won't replace the scansion above the blank line you created.

5. The text in the Text panel, the Notes panel, and the workboxes can be selected and copied to the clipboard. From there it can be saved into another program such as a text editor. This is not the easiest way to save what's in the Text panel (use Save Text), but it's the *only* way to preserve what appears in the Notes panel or workboxes as you scan each line. Normally the Notes for one line disappear as soon as you select another line. To select and copy text, click inside the panel to give it the focus, and then press your system's keystrokes for "Select All" and "Copy"—probably cmd/ctrl-A and cmd/ctrl-C.

6. The Edit menu includes a Find in text command (cmd-F) so that you can locate words and phrases in the Text panel. It allows you to specify case-sensitive and whole-word-only searches.

#### **4. Text Files**

The Text panel in the bottom half of the screen displays what we can call "the poem" for short, if we assume that the reason you want to watch a program scan metrical lines is that they belong to a poem you'd like to understand better. That might not be true. For example, you might be interested in experimenting with a line to see what changes make the program treat it as metrical or unmetrical.

The easiest way to get lines of verse into the Text panel is to press the Load New button at the bottom of the window, and then, in the file dialog, select the file containing the poem.

It should be a *plain-text* file. If you have the poem in a word processing program's format, choose your word processor's "Save As" option and save it as "Text only." Word processors and operating systems differ in their terminology for this process, but they can all do it.

In practice there are more and less pure "text only" or "plain ASCII" formats. If you load a file into the Scandroid and see garbage, you've probably selected a file that isn't pure text. If the garbage is trivial and isolated, you might be able to ignore it; it won't bother the Scandroid unless it's in the line selected for scanning. Or you might be able to edit it out, because the text in this panel is editable (except while a line is being scanned). The Scandroid can deal intelligently with a few non-ASCII characters; it takes the 'è' in "fixèd," for example, as a cue to give the word two syllables.

You can help the Scandroid behave properly by making sure that any title line at the top of the file is indented with one or more Tab characters (*not* spaces—see the next paragraph). This makes the program ignore the line at a key testing stage (see **5: What Happens When You Load a File**). The same is true of any author attribution or other non-verse material at the bottom of the file, or section titles in the middle of it: make sure they're Tabbed in from the left margin. This doesn't prevent you from doubleclicking such a line and scanning it, though the results are obviously unpredictable.

On the other hand, if lines in the poem are indented with a few *spaces*, as is conventional in some stanzaic forms, this won't bother the program. It will scan the line when you select it, and when you Save the scansion it will be indented by the same amount, so that it lines up properly over its text. If a line really belongs to the poem, and is indented, make sure the indentation is done with spaces rather than Tabs.

#### **5. What Happens When You Load a File**

When you click the Load New button and select a text file, the Scandroid reads the file's lines into the Text panel and tries to deduce the basic metrical parameters of the lines: whether the basic foot is the iamb or the anapest (the "metron"), and whether there is a clear and consistent length (in feet).

(The term "parameters" is used here not because it's programmers' jargon, but because it's linguists'. "Parametric" theories propose that linguistic systems depend on the "settings" of a relatively small number of "switches" in the learning infant's brain: the native language is left-branching or right-branching, does or doesn't require every clause to have a subject, and so on. On this theory, metrical systems are built up on top of native linguistic ones, though more artificially and more nearly consciously. Different metrical systems can be specified through the choices they embody for a small number of variables. See the article by Hanson and Kiparsky listed above for one description.)

Experienced human readers determine the basic meter of a poem, such as iambic pentameter or anapestic tetrameter, fairly easily. A reader who can do that, however, finds it difficult to say exactly how. The program, which like any program is nothing if not a declaration that we can say exactly how something is done, does not have an easy time of it, and can make mistakes. This is why there are items in the Scan menu called Force iambics and Force anapestics.

When you Load a text file, the Scandroid samples the first dozen lines. (A random sampling of lines throughout the poem would produce *less* reliable results: poets establish meters early in each poem, though not always at the very start.) Using a quick, silent run-through, the program tries to scan each line as iambic and then as anapestic. It tabulate the results and picks the metron that works more often.

Many lines that we recognize without thinking much about it as iambic *could* be scanned as anapestic, and vice versa. To exclude these possibilities, it turns out, would require restricting the meters in unrealistic ways. Poets' practice includes lines that, taken in isolation from their metrical context, might be construed as ambiguous. Therefore, the "votes" the Scandroid collects are sometimes surprisingly close. They're closer with anapestic poems than with iambic ones. This is partly because of quirks within the program, and partly, I suspect, for reasons having to do with the meters themselves. The Scandroid guesses right most of the time, but not always.

This is one reason to be careful about title lines (and section titles, author attributions, and so on). If the program doesn't recognize them as titles because they don't begin with one or more Tab characters, it may include them in its sample of lines from which to deduce metrical parameters. Their contribution isn't likely to be helpful.

Having deduced the metron, the Scandroid goes on to determine the lengths of lines. Deducing the line-length, too, turns out to be tricky. It's more difficult with iambics

than with anapestics, probably because the dominance of iambic meters in English poetry means—is both a cause and an effect of the fact—that the iambic is more flexible and various. The best approach I have found is simply to average the lengths deduced for each individual line (keeping separate averages for the iambic and anapestic trials, of course). If the average is close enough to an integer, then the program declares that line-length constant, and does all its scanning of the whole poem on that assumption. If the average is not close—for example, if the poem alternates between anapestic tetrameters and trimeters, like "The Hunting of the Snark," so that the average is near 3.5—then the program doesn't set a global line-length, but considers length to be variable and recalculates it for each line.

The status bar at the bottom of the window reflects the results of these deductions. The decision about the metron can be changed with a menu selection. The decision about line-length can't be changed, because allowing that doesn't seem to help; this is a topic for further research.

## **6. Fixing a Line**

The Scandroid divides its work on a line into a series of steps. One crucial stage comes early in the process when it decides how many syllables each word has, which syllable is stressed in words with more than one, and whether a monosyllabic word is likely to be stressed or not. The program decides these things sometimes by looking the words up in its internal dictionary, and sometimes by figuring them out from general principles. In either case, it can be wrong.

How can it be wrong if the word is in its dictionary? The things it needs to know about words vary to some extent both geographically and historically. For example, Philip Larkin, an English poet, hears the word "serious" as having two syllables ("SER ious"), and some of his lines hardly scan at all if you give the word three syllables ("SE ri ous"), as the *American Heritage Dictionary* insists. W. B. Yeats (Irish, 1865-1939) consistently treats "being" as a monosyllable ("And Agamemnon dead. Being so caught up"), while Edward Fitzgerald (English, 1809-1883) has lines that require "being" to have two syllables in order to scan with the kind and degree of regularity typical of his other lines ("Of Being from the well amid the waste"). Farther back in time differences accumulate, and the dictionary built by an American in 2005 may need a substantial number of adjustments to deal with English poetry of the seventeenth century.

Therefore, if the Scandroid gives up on a line or reports results that defy your linguistic intuitions, the reason may be a problem with syllabification or stress, rather than some elaborate complication in the poet's use of meter. If you think this is the case, here are the steps to take:

1. Double-click on the "wrong" word (in the workbox up top, not down in the Text panel).

2. A dialog shows how the word is currently being divided into syllables and which syllable is being stressed. Below that, in the dialog's edit field, type the word as you want the program to treat it: separate syllables with blank spaces, and put the stressed syllable, if any, in ALL CAPS. (Don't miss a letter in capitalizing, or the stress won't be recognized.) Type the other syllables all in lowercase, even if the word is a proper noun beginning with a capital letter; this won't affect how the word appears in the line.

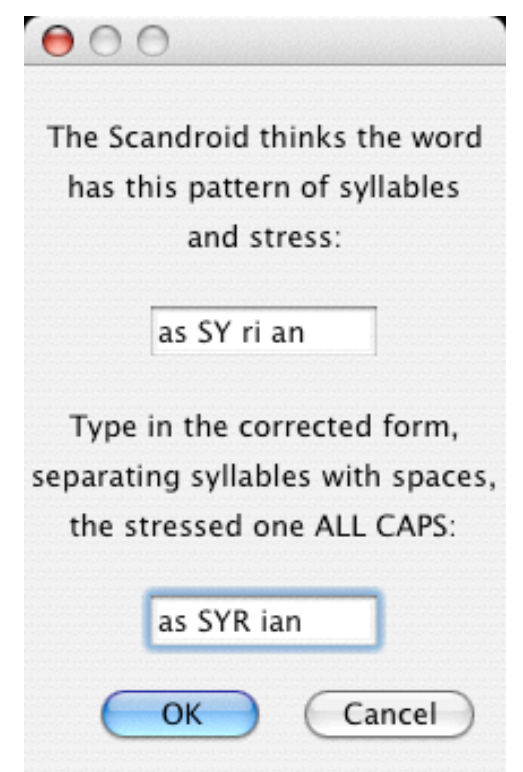

3. When you click OK in the dialog, the scansion field clears; the Scandroid is ready to start the process over again, taking the dictionary-edited word into consideration. Start pressing the Step button again to see how the results change.

The syllabification that appears at the top of the dialog may come from the dictionary or, if the dictionary has no entry for that word, from the program's internal syllabification and stressing routines. In this case, when you enter a new treatment for the word and press OK, a new entry in the dictionary is created. It lasts, however, only for the duration of the current session; the Scandroid's default, startup dictionary isn't altered.

If this editing of the dictionary helps, then either you've corrected a piece of ignorance on the part of the Scandroid (hardly surprising), or you have discovered something interesting about the usage of a word by this poet in this poem.

Because the reasons behind this word-editing option have so much to do with idiosyncrasies in poets' dialects or with historical developments, a change you make this way is *not* stored in the program's dictionary. It applies to *any* line that contains the changed word for as long as the program runs in a single session. If you reload the same poem another time, you'll have to make the correction again. Eventually, if it seems there is a need for it, a dictionary-editing system could be added to the program, but it's not obvious that it should be.

There's one more twist on this dictionary-editing process. Some words are entered in the dictionary with ambiguous stresses. You can add or remove this marking in the dictionary-editing dialog. See **8. The Dictionary**. Before an explanation of how to do this will make sense, however, the next two sections must give some more background.

#### **7. Lexical Stresses**

"Lexical stress" is a term used by linguists in a fairly strict way. (See Paul Kiparsky, "The Rhythmic Structure of English Verse," Linguistic Inquiry, 1977, 8, 2, 189-247.) As the Scandroid simplifies it, it means one of two things. The primary stress on a polysyllabic word—which you can look up in a dictionary—is a lexical stress. So is the stress on a monosyllabic word that belongs to an "open class." Open-class words are "content words"; closed-class words are "grammar words." A class of words is "closed" if we speakers of a language almost never make up new members of it. I can't invent a pronoun, and you can't either (though together we are slowly creating a gender-neutral singular pronoun "they"). "Open class" words, on the other hand, belong to categories we extend much more easily—for instance, by coining new verbs from the nouns "purpose," "impact" and "contact," all examples from the twentieth century. Lewis Carroll can make up "slithy" and "toves," and not bewilder us too badly, because he can rely on words like "'Twas" and "and." You can get a feel for the difference by considering how many words you know in the category. Prepositions? a couple of dozen. Nouns? tens of thousands.

The second step in the Scandroid's procedure, which is the first time the 'x' and '/' marks for slack and stressed syllables appear in the scansion, shows the lexical stresses in the line. Any syllable stressed here is either the primary stress on a polysyllable or a monosyllabic word that the program does not recognize (from its dictionary) as belonging to a closed class. (Promoted stresses may turn up later on.) It's often interesting—perhaps *especially* for readers who are used to hearing the full metrical pattern—to look at the bare lexical-stress representation of a line. Larkin's "Or will he be my representative," for example, contains only one unambiguous lexical stress.

# **8. The Dictionary**

The Scandroid's dictionary is a bag of exceptions. The program includes routines that can divide a word into syllables and, if there's more than one, decide which is stressed. The syllable-division procedure is built on principles described by Paul Holzer long ago (*Byte* Magazine, 1986, 11, 2, 224-225), with additions and tweaks. It makes trivial mistakes all the time ("lett-ing" rather than "let-ting"). But it avoids serious mistakes mistakes that would noticeably alter the appearance of the scansion—less than 10% of the time. It has no trouble with "slithy" or "toves."

The program's mistakes in guessing the stressed syllable are more frequent, about 20%. The program depends on a very simple method (see Bernstein and Nessly, "Performance Comparison of Component Algorithms for the Phonemicization of Orthography," acll.ldc.upenn.eu/P/P81/P81-1004.pdf) known as Nessly's Default. Most polysyllabic words are disyllables, of course; Nessly's Default crudely assumes that they are front-stressed (like "crudely"), which is usually right but by no means always ("assumes"). Careful work with suffixes and prefixes reduces the errors, but can't eliminate them. To see why it is impossible to remove all such errors—and therefore impossible to eliminate the need for some kind of dictionary—think about the words "reach" and "react."

The dictionary, therefore, contains a few hundred polysyllabic words that (1) defy the routines by which the Scandroid tries to dissect them and (2) have seemed to turn up frequently in poems. It also contains, as exhaustively as possible, all closed-class monosyllables: all pronouns, conjunctions, and so on. The Scandroid can then assume that any monosyllable *not* in its dictionary should be stressed.

There are at least two major flaws in this system, one resolved and one not. First, there are ambiguities: is "can" an auxiliary verb (almost never stressed), or a transitive verb or a noun (almost always stressed)? The Scandroid includes a mechanism for taking this possibility into account. (The mechanism depends on having a method of measuring the relative success of two scansions. See **9: Algorithms**.)

To support this solution to the gaps in the system, some entries in the dictionary include indications of *ambiguous stress*. Monosyllabic examples include words like "that": when it's a demonstrative pronoun ("Follow that cab!"), it's usually stressed; when it's a relative pronoun ("I forgot that you were inside!"), it's almost never stressed. The Scandroid understands *nothing* about syntax, and has no way to distinguish these two uses of the word. The solution—not ideal, but the best available within this design—is to mark "that" as ambiguous. Its dictionary entry looks like this:

that that\* The first "word" is the actual spelling, and the second is the syllables-and-stress code. The entry for a normal polysyllable would look like this: normal NOR mal

As is shown here, monosyllables are marked as ambiguous with an asterisk at the end. There must *not* be a blank space between the word and the asterisk.

Stress-ambiguous polysyllables are entered in the dictionary all in lowercase: convict con vict In this case the stress pattern is ambiguous because either syllable might be stressed, depending on whether the word is a noun (CON vict) or a verb (con VICT).

You can add these markings for stress-ambiguity to a word's entry in the dictionary by selecting the word so as to bring up the dictionary-editing dialog. Sometimes the results are unexpected, but there's no harm in experimenting. If you don't like what happens, you can select the word again and edit it back to the way it was. (Even if you've forgotten how it was, all is not lost. When you quit the program, your dictionary edits are abandoned; when you restart it, it will be with the original dictionary. Or simply press the Reload dict button.)

You can also remove markers for ambiguity when they appear in the top field of the dictionary-editing dialog. If you change  $\text{don't*}$  to  $\text{don't}$  then "don't" will never be treated as emphatic, but always as a simple auxiliary.

If a word has two unmistakable lexical stresses in it (which generally happens only with compounds that are typographically run together as a single word), you can enter more than one ALL CAPS stressed syllable, and the program will recognize them. HEAD line is probably not a good example, but MAN KIND might be.

The way the Scandroid uses these stress-ambiguity markings is described in more detail in the next section.

The second, unresolved problem with the Scandroid's approach to lexical stress is that there are "lexical" units that don't look like single words typographically. (The Scandroid knows only typography. Though it deals with fundamentally auditory aspects of language, it's deaf as a post. Even worse, it knows nothing about syntax, and can't parse a sentence to find out what role a word like "can" or "that" is playing.) Particularly important and difficult among these two-token words are "phrasal verbs," so vital to idiomatic English. Because we make such significant distinctions among "caught up," "caught out," and "caught on" (or "put out / up / in / on / over / off / through  $\int$  down  $\int$  away . . ."), the stress within these pairs tends to fall at least as much on the second word, the particle or adverb, as on the verb itself. But what is the program to do with a line like this from Browning?

But to myself they turned (since none puts by

Entering "BY" into the dictionary as stressed would be silly ("sit *BY* the sea"?). We could include "put by" in the dictionary and look for it whenever we find "by," but we would also have to include "puts by," and look for both forms whenever we find "out," "up," "over," and so on, too. We would still have no way to identify a phrasal verb in "put money by" or distinguish it from "put money by the door." Another alternative is to treat those particles as ambiguous in stress, conflating this problem with the previous one. Research is under way to see if this approach has any promise.

You might find that you edit the dictionary while working on one poem, and then when you load a different poem, discover that the edits are idiosyncratic to the previous poem and get in the way with the new one. That's why there's now a Reload Dict button: it throws out all your edits and loads the default dictionary as if you had restarted the program.

## **9. Algorithms**

Most of this section, which describes how the program goes about scanning lines, has to do specifically with iambic verse. A brief note at the end says the little that needs to be said about the internal operations of scanning anapestics. For a *really* detailed look at how the program does what it does, you're welcome to examine the Python source code.

The Scandroid has not one but two approaches to the central problem of scanning an iambic metrical line. The two procedures, or algorithms, begin the same way, diverge in their middle stages, and come together again at the end.

The program always starts by identifying syllables and lexical stresses (see **7. Lexical Stress**), provisionally considering all other syllables as unstressed. This gives it a preliminary sequence of stress-and-slack marks to work with. Then it figures out how to group these preliminary marks into feet; this is where the two methods differ, as described below. After that it checks for promoted stresses: syllables not prominent in the speech-rhythm of the line but emphasized through the influence of the abstract metrical pattern. Finally, it reports the inventory of feet into which it has divided the line.

The first algorithm for dividing the line into feet goes farther back in the program's history than the second. I think of the first as Corral the Weird. It begins by looking at the ends of the line for the tricky variations that seriously disrupt the unstressed / stressed alternation of the iambic norm, especially variations that change the line's total length in syllables. It marks off the exceptional start of a "headless" line, and the exceptional end of a line that has extrametrical unstressed syllables tacked on. (This includes not only the amphibrach  $[x / x]$  of the standard "feminine ending" and the second paeon [x / x x] of triple-rhyme endings like "intellectual" and "hen-pecked you all," but also an extra slack appended to other standard substitutions for the iamb: the anapest, yielding a third paeon [x x / x]; and the spondee, yielding a palimbacchius [/ / x].)

Once it has rationalized the line to this extent, the algorithm inquires whether the part that remains can be treated as "normal" in the following sense: It begins with the total number of feet in the line (five for a pentameter); subtracts the number of feet just marked off by special treatment of the ends; multiplies by two, for the two syllables of the iambic foot; and checks whether the result equals the number of syllables remaining. If too many syllables remain, it searches for one or more anapests  $(x \times /)$ , because each anapest substituted for an iamb adds a syllable. If too few syllables

remain, it searches for a "defective foot," an isolated stress with no preceding unstressed syllable (which usually happens after a caesura).

This algorithm is highly successful. I've seen it work with all the lines in Yeats's "The Second Coming," which is hard. It's also unwieldy, picky, and perhaps counterintuitive. During development of the Scandroid, I discovered an alternative that is somewhat less successful in its basic form, but in some sense more recognizable.

This second algorithm, which could be called Maximize the Normal, begins with a search for the longest run of syllables in the line that is iambic or can easily be treated as iambic. This includes, for example, all of the sequence  $'x x x'$  but only the second half of '/  $\frac{1}{x}$   $\frac{1}{x}$   $\frac{1}{x}$ . The preference for including "pyrrhic" stretches  $(x x)$  but not "spondaic" ones (/ /) derives from the fact that "lexical stress" often understates but never overstates the number of stresses that will ultimately appear in the scansion.

Having located that regular center, this algorithm tries to divide the leading and trailing remainder of the line, if any (sometimes the whole line is regular enough), into simple groups of syllables that make plausible feet.

The second algorithm is not very good with anapests or defectives. It could be further tuned if more techniques from the first algorithm were grafted onto it. Ultimately, the two might be combined, though it is *not* certain that this would preserve their separate successes or eliminate their failures. Incremental improvement in rule-based scansion is tricky. Often an adjustment made to accommodate one variation creates a gap that another variation slips through.

Though the analogy is far from exact, it's interesting to compare the first algorithm with traditional literary methods of scansion, and the second with approaches to meter explored by linguists, especially generative phonologists, since the late 1970s. The former approach concentrates on feet; it begins almost as much from the analyst's arsenal of foot-types as from the facts of language and the movement of the line. It is highly effective, but tends toward the atomistic. The line may come to seem like a collection of more or less exceptional specimens. The second algorithm is comparatively lackadaisical about feet. Instead, it seeks an extended correspondence between lexically stressed syllables on the one hand, and alternating stress-positions on the other. In this regard it follows a principle central to Kiparsky's approach: banning lexical stress in a "metrically weak" position. Kiparsky's metrical positions are strictly numerical, odd and even in the line corresponding to weak and strong. (He makes other adjustments for headless lines and trisyllabic feet.) The Scandroid's second algorithm, by contrast, just walks up to the line with as long an iambic ruler as possible and tries to match it somewhere, odd or even. The result is similar.

Without the improvements one could make in it, the success rate of the second algorithm on Larkin's "Church Going," a difficult poem metrically, is around 90%. This is not as good as the first algorithm (near 100%, depending on lexical details). In general the two algorithms differ on about 10% of scansions. The number of iambic pentameter lines that elude both of them is quite small. Investigation so far suggests that almost every instance in which this happens is traceable to difficulties at the lexical-stress stage. (See **6. Fixing a Line**, and **8. The Dictionary**.)

The Scandroid chooses between algorithms as follows. It parses the line into words, assigning syllables and stress to each word either as given in the dictionary or as calculated by its own syllabification routines. It may encounter stress-ambiguities, as described in **8. The Dictionary**. The program constructs *all* the resulting hypothetical preliminary scansions. (If there's one ambiguity, it builds two alternative lines of preliminary marks; if there are two, it builds four alternatives.) It tries out—silently and behind the scenes—both algorithms on every combination of preliminary lexical marks. It chooses the best combination of algorithm and stress-resolution alternative, or chooses at random from among several "best" combinations. "Best" means most regular, lowest in complexity according to a calculation that is partly arbitrary and certainly subject to question. Because of the random choice it makes when alternatives are equally good, scanning the same line twice can result in slightly different scansions of equal complexity.

A couple of items in the Scan menu allow you to force the choice between algorithms. You might want to do this if you were interested in how they differ. These menu items are enabled only when you're at the end of the "Choose Algorithm" step. Earlier they wouldn't make any sense; later, you'd be changing horses in midstream. If the program tries an algorithm which fails, it briefly indicates why and then goes on to try the other one.

The Scandroid's treatment of anapestic lines is like a combination of the two iambic algorithms. It begins by examining the alternative lexical-stress sequences that result from resolving each stress-ambiguity each way. Once it has a plausible line of preliminary marks, it looks first for an exceptional foot at the end of the line that ends in a slack syllable, which may indicate either a final amphibrach (or paeon) or a promoted stress. Then it checks the length of what remains to see how many disyllabic substitutions for the trisyllabic anapest are required. This yields a collection of twos and threes, and the program tries out each order of this abstract collection until it finds one in which each two- or three-syllable chunk ends on a lexical stress. It identifies the feet resulting from this division of the line's syllables, checks that all of them are legitimate, and makes a few final adjustments.

This appears to be an adequate approach for most anapestic lines. The program's only other twist is an early search for stretches of four or five apparently unstressed syllables, which will defeat any scansion that relies on the foot being anchored by a lexical stress. If the program finds a long run of slacks, it picks one for promotion, which can then anchor a foot.